# **C**RLDatix<sup>®</sup>

This is a prompt sheet – for more detailed instructions on using the List & Codes Maintenance section of RiskMan refer to the List & Codes Maintenance Guide accessed via the HELP - > REFERENCE GUIDES

### **INTRODUCTION**

The following handout describes how to create tool tips against fields on your Incident and Feedback Entry forms. Tool Tips provide additional information pertaining to specific fields on the Incident & Feedback Entry forms which aid users with entering or reviewing these notifications.

Tool Tips are accessed by selecting ADMINISTRATION -> LIST & CODES MAINTENANCE menu option

### **INCIDENT TOOL TIPS**

Incident Tool Tips are accessed by selecting "Tool Tip definitions" from the Choose Maintenance List

| 3 0                                                                                    |                                  | List & Codes Mainten                                                                                                    | ance          |              |              | *∎           | ۰. | 5 |
|----------------------------------------------------------------------------------------|----------------------------------|----------------------------------------------------------------------------------------------------|---------------|--------------|--------------|--------------|----|---|
|                                                                                        | List Name:                       | (Incidents) ToolTip Definitions                                                                                                    | × 🔹 Lists     | or Register: |              |              |    |   |
|                                                                                        | Listivanie.                      | List Caption                                                                                                    | Records Found |              |              |              |    |   |
|                                                                                        |                                  | (Incidents) ToolTip Definitions                                                                                                    | 25            |              |              |              |    |   |
| A type of Mouseover will display a mobil                                               |                                  | (PII) Pressure Illeer Risk Score                                                                                                    | 5             | ^            |              |              |    |   |
| The other types will display a static Tool<br>Due to a bug in the way Internet Explore |                                  |                                                                                                    | 3             | -            |              |              |    |   |
|                                                                                        | alpiajo aropaotiri noto,         | (RCA) Issue Groups                                                                                                    | 8             |              |              |              |    |   |
|                                                                                        |                                  | (RCA) Issues                                                                                                    | 24            | -            |              |              |    | _ |
| abel of the Field to show ToolTip on 💌                                                 |                                  | (RCA) Recommendation Status                                                                                                    | 4             | n Color      | Bottom Color | Tooltip Type | Ð  |   |
|                                                                                        |                                  | (RCA) Review Status                                                                                                    | 3             | p Color 🖵    |              |              |    |   |
| •                                                                                      | ♥                                | (RCA) Type Of Formal Review                                                                                                    | 3             | -            | •            | •            |    |   |
|                                                                                        |                                  | (Risk Register) Category                                                                                                    | 14            |              |              | MOUSEOVER    | ŵ  |   |
| dmission Diagnosis                                                                     | <b>Admission</b>                 | (Risk Register) Category 2nd Level                                                                                                    | 29            | monChiffon   | LemonChiffon | MOUSEOVER    | Ŵ  |   |
|                                                                                        | Diagnosis                        | (Risk Register) Category 3rd Level                                                                                                    | 38            |              | 2011011011   |              | ш  | _ |
| Contact Phone                                                                          | <b>Contact<br/>Phone</b>         | (Risk Register) Control Hierarchy                                                                                                    | 7             | monChiffon   | LemonChiffon | UNDERNEATH   | 童  |   |
| Country                                                                                | <b> Country </b>                 | (Risk Register) Control Hierarchy                                                                                                    | 7             | monChiffon   | LemonChiffon | MOUSEOVER    | m  | - |
| •                                                                                      | <b>Incident</b>                  | (Risk Register) Corporate Objectives                                                                                                    | 9             | -            |              |              |    | - |
| Summary                                                                                | Summary                          | (Risk Register) Custom Report Selection                                                                                                    | 0             | monChiffon   | LemonChiffon | MOUSEOVER    | ⑪  |   |
|                                                                                        |                                  | (Risk Register) General Risk Management Strategy                                                                                                    | 4             |              |              |              |    |   |
|                                                                                        |                                  | (Risk Register) Group Code                                                                                                    | 3             | -            |              |              |    |   |
| Details                                                                                | <b>Details</b>                   | (Risk Register) Journal Column Fields                                                                                                    | 5             | monChiffon   | LemonChiffon | UNDERNEATH   | 童  |   |
|                                                                                        |                                  | (Risk Register) Journal Status                                                                                                    | 3             |              |              |              |    |   |
|                                                                                        | de England                       | (Risk Register) Journal Tasks                                                                                                    | 2             | ~            |              |              |    | _ |
| imployee Location                                                                      | <b>Employee<br/>Location</b>     | The location, within facility, at which the staff member is nor                                                                                                    | mally based   | LemonChiffon | LemonChiffon | MOUSEOVER    | ŵ  |   |
| Imployee Site                                                                          | <b>Employee<br/>Site</b>         | The facility at which the staff member is normally based                                                                                                    |               | LemonChiffon | LemonChiffon | MOUSEOVER    | 面  | _ |
| reventability                                                                          | <b>Preventability<br/>Rating</b> | Please indicate, on a scale from 1 to 10, your opinion of how<br>(avoidable) this Incident was.cbr><br>cbr>kbsp;1: (b<br>avoidable, should never have occurred under any condition<br>Totaly unforeseeable despite all measures and planning | ompletely     | LemonChiffon | LemonChiffon | MOUSEOVER    | Ē  |   |
| ocation                                                                                | <b>Incident<br/>Location</b>     | The location where the Incident occurred (at the nominate                                                                                                    | Site above)   | LemonChiffon | LemonChiffon | MOUSEOVER    | 盦  |   |
| ocation                                                                                | <b>Location</b>                  | The location within the facility at which the Adverse Event of                                                                                                    | ccured        | LemonChiffon | LemonChiffon | MOUSEOVER    | Ŵ  |   |

To create a new tool tip press New or CTRL+SHIFT+N. Fill in the details as described below

- Label of the field to show Tooltip: Select the label of the field or button from the drop down list that you wish to associate the tool tip with.
- **Top Tip:** Optional: Enter the description you want to display in the Top Tip eg. the name of the field Notification Type *(see examples at the bottom of the page)*. **Suggestion:** Double click this field and a pop-up editable box will display. Enter your text and press **OK** to save the entered information *(see example below)*

## **C**RLDatix

## **RISKMAN TOOL TIPS CHEAT SHEET**

| 🤹 💿 My Workspace   M                                                                                                    | lanagement             | Administration Reports Help Log Out                                                                                                    |                                              | USER: System Manager ( | Manager) |
|----------------------------------------------------------------------------------------------------|------------------------|----------------------------------------------------------------------------------------------------|----------------------------------------------|------------------------|----------|
| List & Code Maintenance                                                                                                 |                        |                                                                                                    |                                              |                        |          |
| Choose Maintenance List:                                                                                                | 1                      |                                                                                                    |                                              | * New 🛛 Export Impo    | rt 🕜     |
| A type of Mouseover will display a m<br>The other types will display a static "<br>Due to a bug in the way Internet Exp | Tooltip when the       | Select the individual or entity who was adversely affected (or may buy<br>by this Indexto-spa A sem-behavior-person (b) (b) (b) (b) (b) (b) (b) (b) (b) (b) | incident where no individual person has been |                        |          |
| Label of the Field to show ToolTip o                                                                                    | Top Tip 🔽              |                                                                                                    |                                              | Tooltip Type 🖓         |          |
| Patient Status                                                                                                    | <b>Patient Statu:</b>  |                                                                                                    |                                              | MOUSEOVER              | ×        |
| Escalation Level 1 (RMI)                                                                                                | <b>Escalation Lev</b>  |                                                                                                    |                                              | MOUSEOVER              |          |
| Investigations/Findings                                                                                                 | <b>Investigations</b>  |                                                                                                    |                                              | MOUSEOVER              | ×        |
| Medical Record #                                                                                                    | <b>Patient Looku</b>   |                                                                                                    |                                              | MOUSEOVER              |          |
| Sentinel                                                                                                    | <b>Sentinel Event</b>  |                                                                                                    |                                              | MOUSEOVER              | ×        |
| Facility                                                                                                    | <b>Facility</b>        |                                                                                                    |                                              | MOUSEOVER              |          |
| Escalation Level 2 (RMI)                                                                                                | <b>Escalation Lev</b>  |                                                                                                    | τ.                                           | MOUSEOVER              | ×        |
| Seen By                                                                                                    | <b>Seen By</b>         |                                                                                                    | Ok Cancel                                    | MOUSEOVER              |          |
| Incident Involved                                                                                                    | <b>Incident Involv</b> | ved     Select the individual or entity who was LemonChiffon                                                                                                | LemonChiffon                                 | MOUSEOVER              | ×        |
| Details                                                                                                    | <b>Details</b>         | Please provide a comprehensive descri LemonChiffon                                                                                                    | LemonChiffon                                 | MOUSEOVER              |          |

**Note:** If you wish to format your text in the top tip eg. Italicise, bold, underline, line breaks, centre, then HTML code is required - see examples on the following pages. For any additional formatting contact RiskMan support: <a href="https://www.nore.line.com">noreply.SupportHUB@rldarix.com</a>

- Top Color: If a top tip is entered then select a colour for this tip from the drop down list of colours
- Bottom Tip: Optional Enter the description for this tool tip.
   Suggestion: Double click this field and a pop-up editable box will display. Enter your text and press OK to save the entered information (see example above)

**Note:** If you wish to format your text in the bottom tip eg. Italicise, bold, underline, line breaks, centre, then HTML code is required - see examples on the following pages. For any additional formatting contact RiskMan support: <u>noreply.SupportHUB@rldari</u>x.com

- Bottom Color: If a bottom tip is entered then select a colour for this tip from the drop down list of colours
- **Tool Tip Type:** There are 4 types of tool tips that you can create. It is advisable to use the MOUSEOVER option in all cases. Refer to the examples below which show each tool tip type

### Example of MOUSEOVER

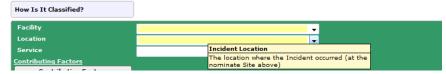

#### Example: TOPRIGHT

| How Is It Classified? | ] |                                                                       |
|-----------------------|---|-----------------------------------------------------------------------|
| Facility              | - |                                                                       |
| Location              | - | Incident Location                                                     |
| Service               | • | The location where the Incident occurred (at the nominate Site above) |
| Contributing Factors  |   | nominate site above)                                                  |

#### **Example: LOWERRIGHT**

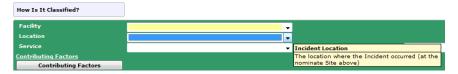

#### **Example: UNDERNEATH**

| Summary         |                                                                                                    | ABC |
|-----------------|----------------------------------------------------------------------------------------------------|-----|
| Details         | ^ ·                                                                                                    | ABC |
|                 |                                                                                                    |     |
| Reporter's Name | Details                                                                                                    | -   |
| Contact Phone   | Please provide a comprehensive description of what occurred, to assist us with reviewing this incident. Provide details of any error <b>observed</b> , but avoid statements of blame, and do not rely on hearsay or secondhand information. If other staff can provide further information, |     |
| Seen By         | please note their names in the Personnel Involved area at the bottom of this section.                                                                                                    |     |

## **TOOL TIP EXAMPLES – USING HTML CODE**

| Тад                                   | Example using the Tags                                                                                                    | Sample tool tip                                                                                                    |
|---------------------------------------|----------------------------------------------------------------------------------------------------|----------------------------------------------------------------------------------------------------|
| Bold <b></b>                          | <b>Notification Date</b>                                                                                                    | Notification Date<br>The Date The Incident was Notified to<br>Group Clinical Governance.                                                                                                    |
| Italics <em></em>                     | <em>risk</em> or <em>risks</em>                                                                                                    | Click here to associate a risk with an<br>incident<br>Please select the <i>risk</i> or <i>risks</i> that this<br>incident relates to                                                                                            |
| Underline <u></u>                     | <u><u>risk</u></u> or <u><u>risks</u></u>                                                                                                    | Click here to associate a risk with an<br>incident<br>Please select the <u>risk</u> or <u>risks</u> that this<br>incident relates to                                                                                            |
| Bold/Italic <b><em></em></b>          | <b><em>Not Required</em></b>                                                                                                    | Action Taken<br>Specify any action taken to prevent a<br>recurrence of this type of event. If no<br>action is necessary, write <i>Not Required</i>                                                                              |
| Line break                            | Nominate the severity of this incident, using<br>the <b><em>Incident Severity<br/>Rating</em></b> document.<br>To view and<br>select an Incident severity rating for this<br>incident, click on the icon next to this<br>document.    | Outcome<br>Nominate the severity of this incident,<br>using the Incident Severity Rating<br>document.<br>To view and select an Incident severity<br>rating for this incident, click on the icon<br>next to this document.       |
| Paragraph Break with<br>line of space | Nominate the severity of this incident, using<br>the <b><em>Incident Severity<br/>Rating</em></b> document. To view and<br>select an Incident severity rating for this<br>incident, click on the icon next to this<br>document.       | Outcome<br>Nominate the severity of this incident,<br>using the Incident Severity Rating<br>document.<br>To view and select an Incident severity<br>rating for this incident, click on the icon<br>next to this document.       |
| Horizontal Rule <hr/>                 | Nominate the severity of this incident, using<br>the <b><em>Incident Severity<br/>Rating</em></b> document. <hr/> To view and<br>select an Incident severity rating for this<br>incident, click on the icon next to this<br>document. | Outcome<br>Nominate the severity of this incident,<br>using the <i>Incident Severity Rating</i><br>document.<br>To view and select anIncident severity<br>rating for this incident, click on the icon<br>next to this document. |

# **C** RLDatix<sup>™</sup>

## **RISKMAN TOOL TIPS CHEAT SHEET**

| Тад                                      | Example using the Tags                                                                                                    | Sample tool tip                                                                                                    |
|------------------------------------------|----------------------------------------------------------------------------------------------------|----------------------------------------------------------------------------------------------------|
| Bullet points<br><ul><br/><li></li></ul> | <ul> <li><ul><li><li><li><li><li>&gt;<li>&gt;Minimal:</li> <li>loss or increased care.</li> <li><li><li>&gt;<li>&gt;Minor:</li> <li>&gt;Injury, harm or loss sustained requiring increased care, observations.</li> <li><li></li></li></li></li></li></li></li></li></li></li></ul></li></ul> | INCIDENT OUTCOME         Please specify the immediate outcome of the incident         • Minimal: No harm, injury, loss or increased care.         • Minor:Injury, harm or loss sustained requiring increased care, observations.         • Moderate: Injury, harm or loss sustained resulting in increased length of stay and/or additional medical intervention.         • Major: Injury sustained resulting in disfigurement, permanent harm, surgical intervention or event constituting physical assault.         • Serious:Life threatening or fatal events and all events constituting a significant event.      |
| Number points<br><ol><br/><li></li></ol> | <ol> <li><li><li><li><li><li><li><li><li><li></li></li></li></li></li></li></li></li></li></li></ol>                                                                                                    | INCIDENT OUTCOME         Please specify the immediate outcome of the incident         1. Minimal: No harm, injury, loss or increased care.         2. Minor:Injury, harm or loss sustained requiring increased care, observations.         3. Moderate: Injury, harm or loss sustained resulting in increased length of stay and/or additional medical intervention.         4. Major: Injury sustained resulting in disfigurement, permanent harm, surgical intervention or event constituting physical assault.         5. Serious:Life threatening or fatal events and all events constituting a significant event. |

## FEEDBACK TOOL TIPS

Feedback Tool Tips are accessed by selecting "(FB) Tool Tip definitions" from the Choose Maintenance List

| ist & Code Maintenance                                                                   |                                                                                                    |                 |                |                     |       |
|------------------------------------------------------------------------------------------|----------------------------------------------------------------------------------------------------|-----------------|----------------|---------------------|-------|
| oose Maintenance List:                                                                   | ToolTip Definitions                                                                                                    | -               |                | * New 🖉 Export Impo | ort 🤇 |
| A type of Mouseover will d<br>The other types will displa (<br>Due to a bug in the way I | FB) Issue Group<br>FB) Issue Referred To<br>FB) Issue Reported To<br>FB) Issue Sub Category<br>FB) Mode                                                                                                    | t.<br>pear BEH) | IND the list.  |                     |       |
|                                                                                          | FB) Policy Links<br>FB) Primary Language                                                                                                    | 7               | Bottom Color ⊽ | Tooltip Type ▽      |       |
|                                                                                          | FB) Ref Path                                                                                                    |                 | Yellow         | MOUSEOVER           | ×     |
|                                                                                          | FB) Referral Outcome                                                                                                    | -               | Bisque         | MOUSEOVER           | ×     |
|                                                                                          | FB) Related Service<br>FB) R'ship to Consumer                                                                                                    | =               | LightYellow    | MOUSEOVER           | ×     |
| Sentinel                                                                                 | FB) SAC Matrix                                                                                                    |                 | Yellow         | MOUSEOVER           | ×     |
|                                                                                          | FB) SAC Matrix Consequences<br>FB) SAC Matrix Likelihoods                                                                                                    |                 | AliceBlue      | MOUSEOVER           | ×     |
|                                                                                          | FB) SAC Matrix Mapping                                                                                                    |                 | Yellow         | MOUSEOVER           | ×     |
|                                                                                          | FB) SAC Matrix Scores<br>FB) SAC Miscellaneous Values                                                                                                    |                 | Yellow         | MOUSEOVER           | ×     |
| Button: Add New Journa (                                                                 |                                                                                                    |                 | Yellow         | MOUSEOVER           | ×     |
|                                                                                          | FB) Show SAC                                                                                                    |                 | Yellow         | MOUSEOVER           | ×     |
|                                                                                          | FB) State<br>FB) Title                                                                                                    |                 | Yellow         | MOUSEOVER           | ×     |
| Button: Contributing Fal                                                                 | FB) ToolTip Definitions                                                                                                    |                 | Yellow         | MOUSEOVER           | ×     |
|                                                                                          | FB) Type Of Feedback<br>Risk Register) Category<br>Risk Register) Category 2nd Level<br>Risk Register) Category 3rd Level<br>Risk Register) Control Hierarchy<br>Risk Register) Corporate Objectives<br>Risk Register) General Risk Management Strategy<br>Risk Register) Group Code | Ţ               |                |                     |       |

| st & Code Maintenance                                                       |                                                                                    |                                                                                         |                                                           |                                |                             |     |
|-----------------------------------------------------------------------------|------------------------------------------------------------------------------------|-----------------------------------------------------------------------------------------|-----------------------------------------------------------|--------------------------------|-----------------------------|-----|
| oose Maintenance List: (FB)                                                 | ToolTip Definitions                                                                |                                                                                         | •                                                         |                                | * New 🕖 Export Impo         | irt |
|                                                                             |                                                                                    |                                                                                         |                                                           |                                |                             |     |
|                                                                             |                                                                                    | he focus, which disappears when t<br>, if the tooltip overlaps a dropdow                |                                                           | ND the list.                   |                             |     |
|                                                                             |                                                                                    |                                                                                         |                                                           | ND the list.<br>Bottom Color 🏹 | ToolTip Type ▽              |     |
| Due to a bug in the way Internet                                            | Explorer diplays dropdown lists<br>Top Tip 꼬                                       | s, if the tooltip overlaps a dropdow                                                    | nlist, it will appear BEHI<br>Top Color                   |                                | ToolTip Type ♥<br>MOUSEOVER | ×   |
| Due to a bug in the way Internet<br>Field 꼬                                 | Explorer diplays dropdown lists<br>Top Tip 고<br>Details                            | s, if the tooltip overlaps a dropdow<br>Bottom Tip 꼬                                    | nlist, it will appear BEHII<br>Top Color 꼬<br>Azure       | Bottom Color ⊽                 |                             | - C |
| Due to a bug in the way Internet<br>Field マ<br>TextBox; (Feedback); Details | Explorer diplays dropdown lists<br>Top Tip 꼬<br>Details<br><b>Type of Feedback</b> | s, if the tooltip overlaps a dropdow<br>Bottom Tip ♡<br>Please detail all the issues co | nlist, it will appear BEHI<br>Top Color<br>Azure<br>Azure | Bottom Color ⊽<br>Yellow       | MOUSEOVER                   | ×   |

To create a new tool tip press New or CTRL+SHIFT+N. Fill in the details as described below

- Field: Most of the labels under the Field column will display
  - The type of field first eg. ListBox, TextBox, Button
  - $\circ \quad \ \ \text{The location of the field}$ 
    - (Feedback) on the main feedback form
       Note: Some of these fields will be those found in the Complainant and Consumer sections
    - (Issues) fields on the pop-up issues window
    - (Actions) fields on the pop-up actions window
    - (Complainant) fields in the Complainant section
    - (Consumer) fields in the Consumer section
    - (Journals) fields in the Journal pop-up window
    - (Contact) not used the Complainant and Consumer sections are used instead
  - The label of the field.
- Select the label of the field or button from the drop down list that you wish to associate the tool tip with.

• Follow the steps outlined in the "Incident Tool Tips" section to create your tool tips